**1. 進入【錢包】→【LINE Pay】 2. 點選【愛心捐款】**

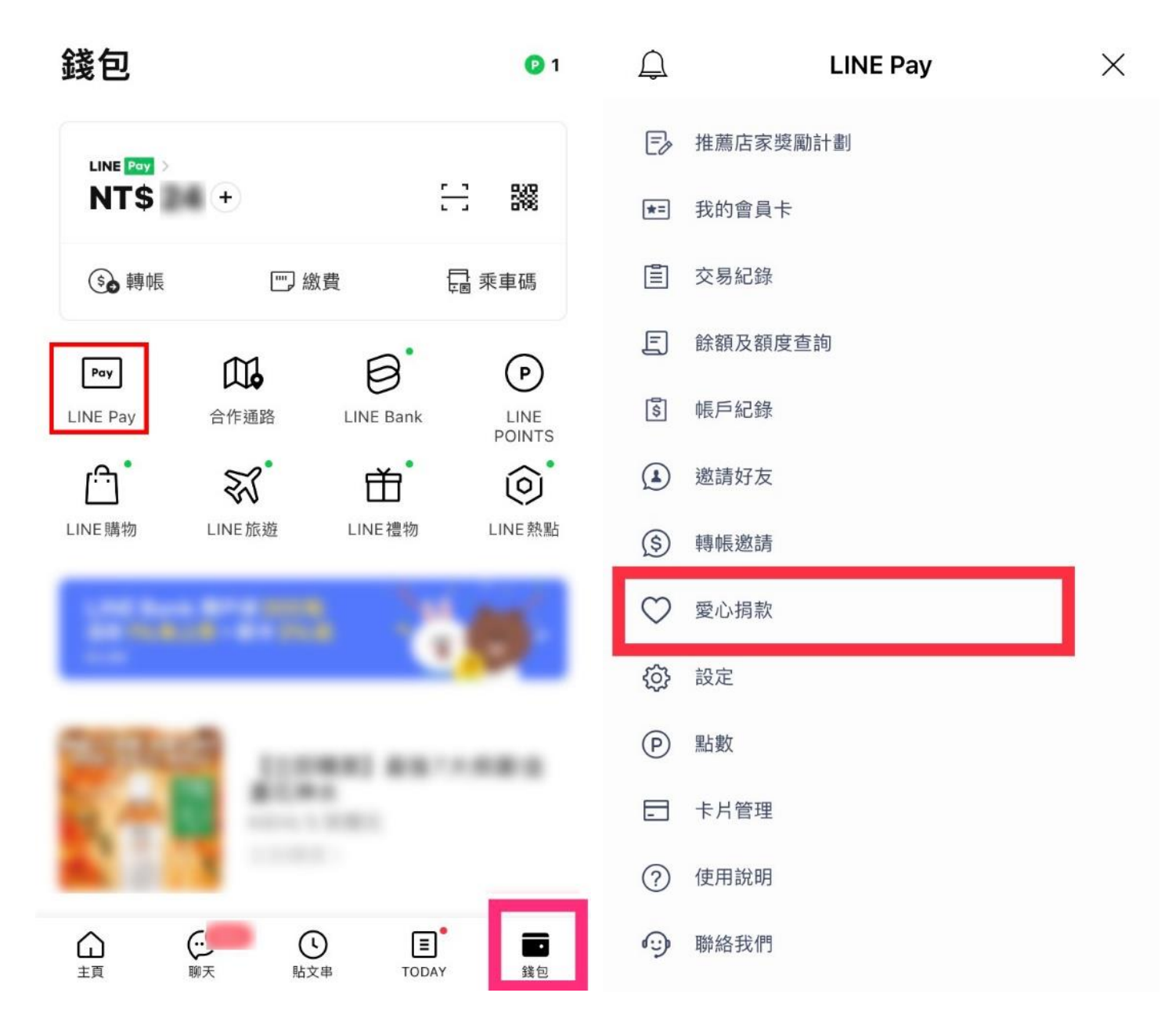

## **3. 點選【列表】 4. 選擇【天主教善牧社會福利基金會】**

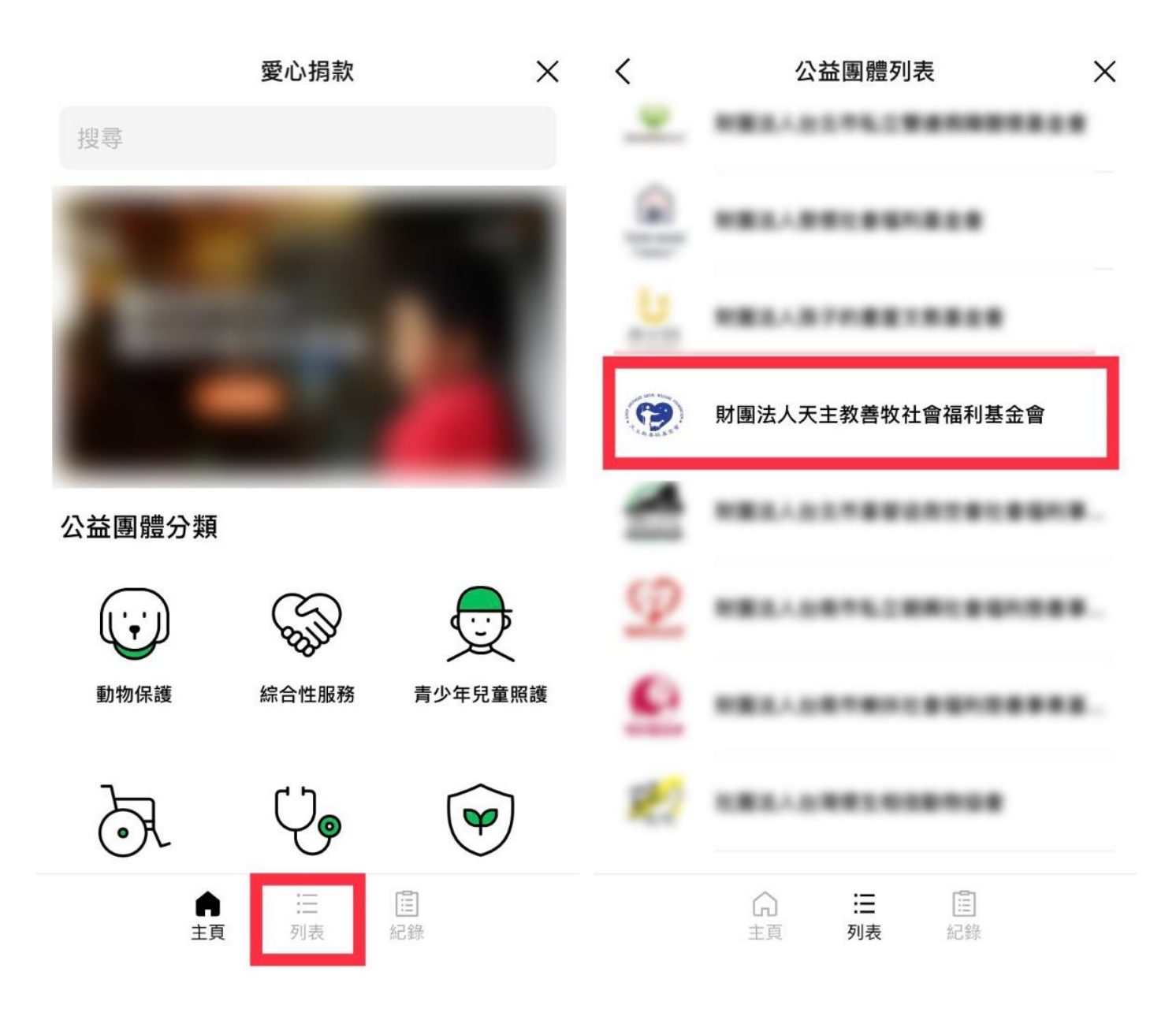

**5. 選擇【捐助專案】 6. 選擇【捐款數量】後點擊【捐款**】

 $\times$   $\leftarrow$  $\langle$ 財團法人天主教善牧社會福利... 財團法人天主教善牧社會福利...  $\times$ 

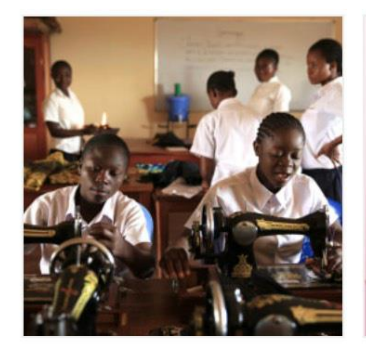

「非愛不可」-開啟孩子的 新生命 \$100

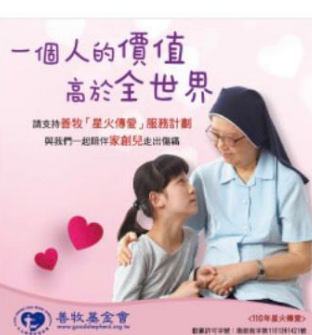

【星火傳愛服務計畫】一 個人的價值高於全世界 \$100

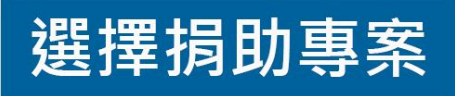

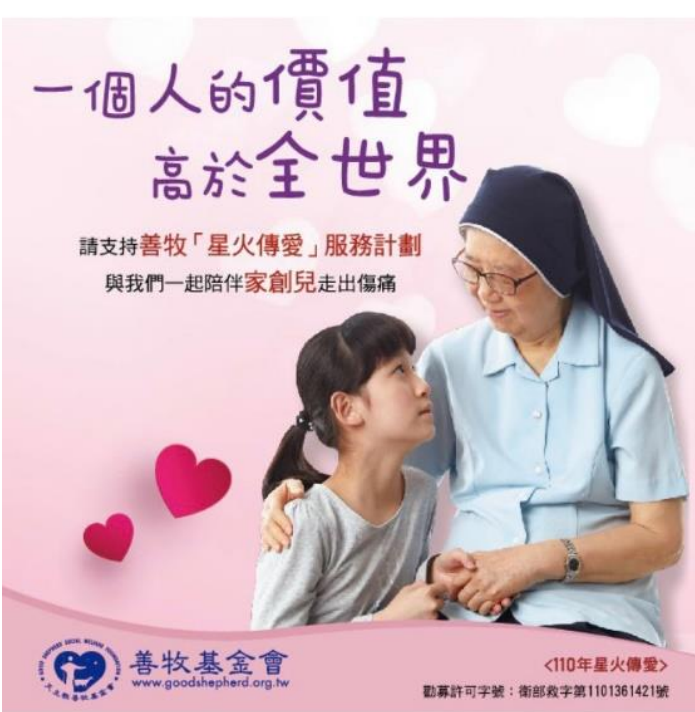

# 【星火傳愛服務計畫】一個人的價 值高於全世界

\$100

數量 捐款

# **7. 填入捐款人資訊後, 8. 選擇【付款方式】**

## **點選【透過 LINE Pay 捐款】 不 ■ 最後, 點擊【支付】即可完成捐款。**

(可同時選擇使用 Line Pay 點數支付)

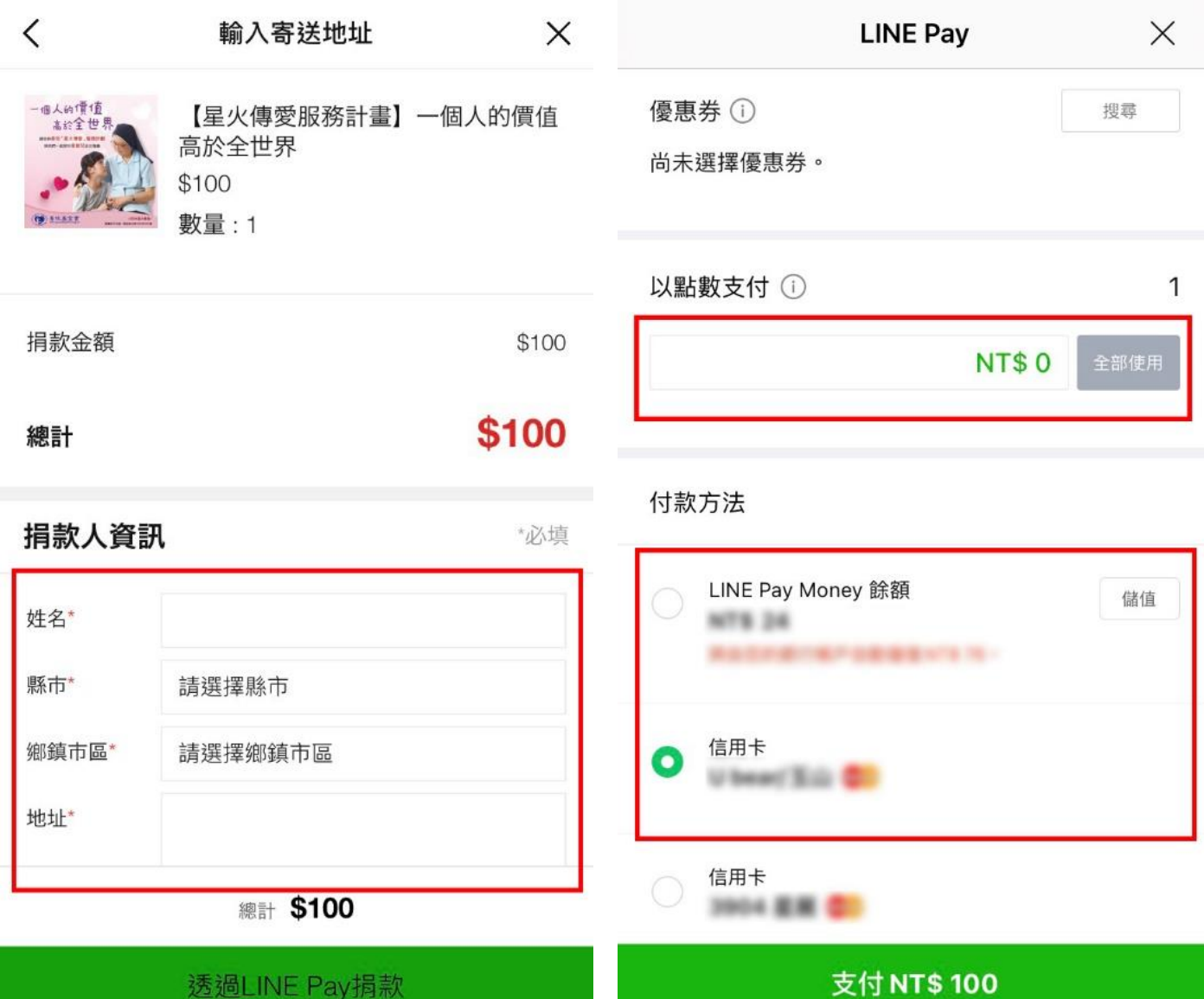